## Problem:

Bei Systemdiagnosen oder Problemen im laufenden Betrieb ist es Sinnvoll gewisse Zugriffe zu kontrollieren. Sobald es auf geöffnete Dateien, Sockets oder Ports geht hilft 1sof.

## Beispiele:

Erst brauchen wir eine kurze Übersetzung der Abkürzungen einer 1sof-Ausgabe:

- COMMAND: Programmname (gekürzt)
- PID: die Nummer zur Prozessidentifikation  $\bullet$
- USER: Besitzer der Prozesses  $\bullet$
- FD: der Filedeskriptor  $\bullet$
- **TYPE: der Node-Typ**
- DEVICE: die Device-Nummer  $\bullet$
- SIZE: die Größe der Datei oder des Datei-Offsets in Bytes  $\bullet$
- NODE: zeigt zum Beispiel die Inode oder das Protokoll an
- NAME: listet zusätzliche Informationen wie zum Beispiel den Dateinamen, Mountpoint oder die IP-Adressen bei einem Socket

## Was hat ein Programm geöffnet?

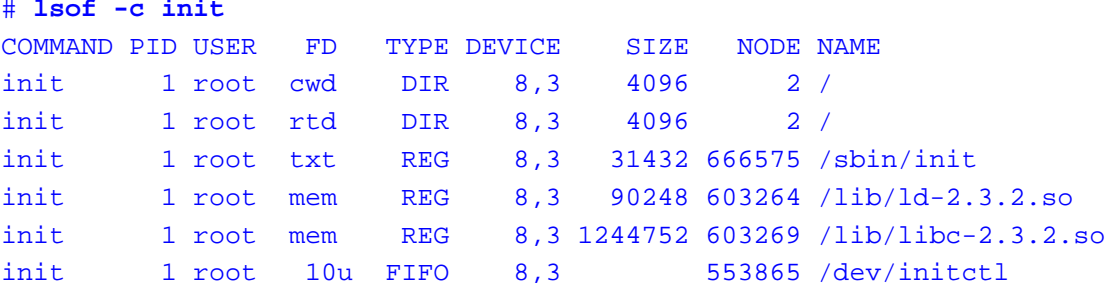

### Welche Programme hängen am SMTP-Port?

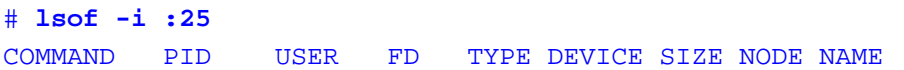

(c) 2024 huschi <huschi@huschi.net>

URL: https://www.huschi.net/index.php?action=artikel&cat=2&id=252&artlang=de

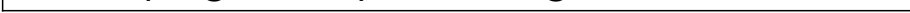

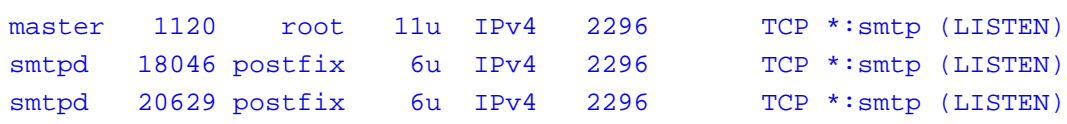

# Welche Programme haben Logfiles geöffnet?

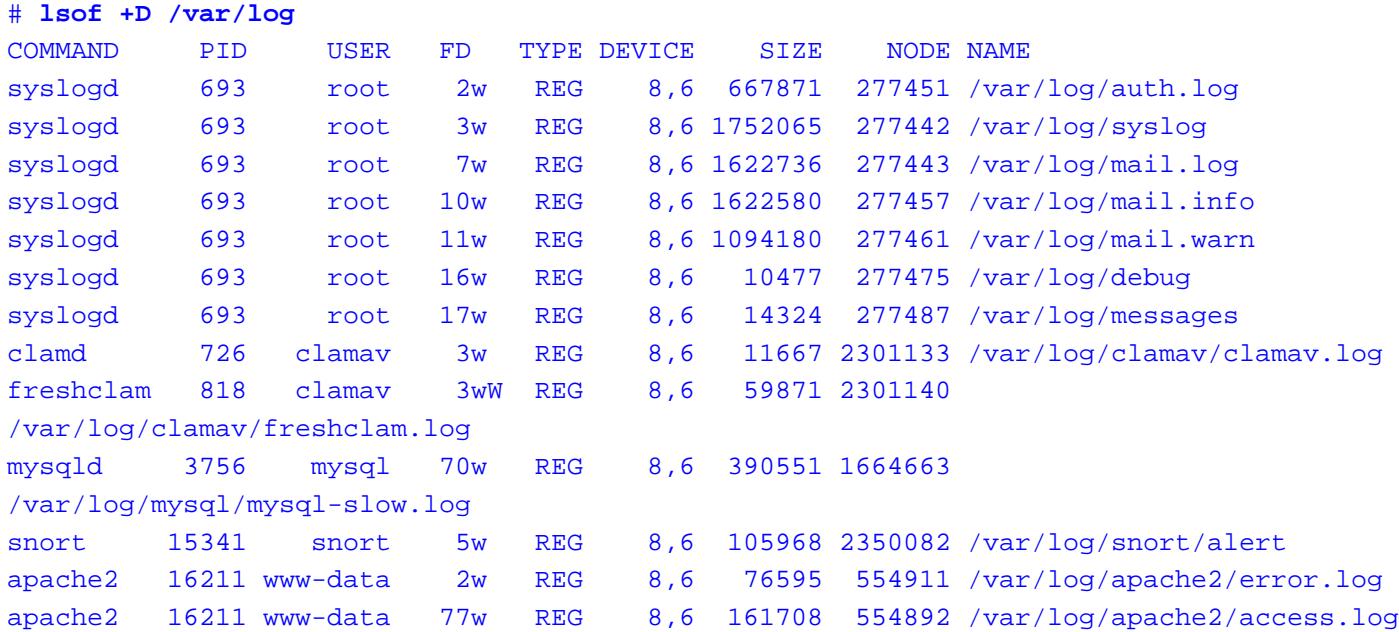

# Weitere kurze Beispiele:

Anzeige aller Prozesse, die gerade auf Dateien zugreifen:

#### lsof

Anzeige aller Prozesse, die gerade auf die Datei "/usr/bin/vim" zugreifen (vi arbeiten):

### lsof /usr/bin/vim

Anzeige aller Prozesse, die gerade auf die CD-ROM-Gerätedatei "/dev/hdc" zugreifen:

#### lsof /dev/hdc

Beenden aller Prozesse, die noch auf ein ins CD-ROM-Laufwerk eingelegtes Medium zugreifen:

kill \$(lsof -t /cdrom)

Anzeige aller offenen Dateien des Prozesses mit der PID 2326:

lsof -p 2326

Anzeige aller offenen Dateien im Verzeichnis "/tmp" und seinen Unterverzeichnissen, ohne dabei auf symbolische Links zu achten:

lsof +D /tmp

Anzeige aller vom Benutzer "max" geöffneten Dateien:

lsof -u max

Anzeige aller offenen Dateien, die nicht der Benutzer "root" geöffnet hat:

lsof -u ^root

Anzeige einer ähnlichen Prozessliste wie **ps** aux durch Auflisten der Einträge mit Dateideskriptoreintrag "txt" statt der sonst üblichen Nummer ("txt" steht für Programmcode und Daten, also eine ausgeführte Datei):

lsof -d txt

Anzeige aller gelöschten Dateien, die noch geöffnet sind und daher Plattenplatz verbrauchen, aber in keinem Verzeichnis erscheinen (Dateien mit weniger als einem Link):

lsof +L1

Anzeige aller netzwerkrelevanten Dateien:

lsof -i

Anzeige aller netzwerkrelevanten Dateien, ohne die Portnummern als Dienstbezeichnung auszuschreiben und ohne die Hostnamen aufzulösen (daher deutlich performanter):

 $lsof -i -P -n$ 

Anzeige aller IPv6-bezogenen Dateien:

Seite 3/4

**(c) 2024 huschi <huschi@huschi.net>** URL: https://www.huschi.net/index.php?action=artikel&cat=2&id=252&artlang=de lsof -i6

Anzeige aller aktiven Verbindungen:

 $lsof -i$  | grep '\->'

Anzeige aller derzeit vom Benutzer "www-data" geöffneten Netzwerkdateien (UND-Verknüpfung durch "-a"):

lsof -a -i -u www-data

Eindeutige ID: #1245 huschi 2008-02-07 10:33